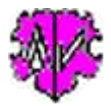

# **Löschen von INDI + FAM Datensätzen entsprechend Datum**

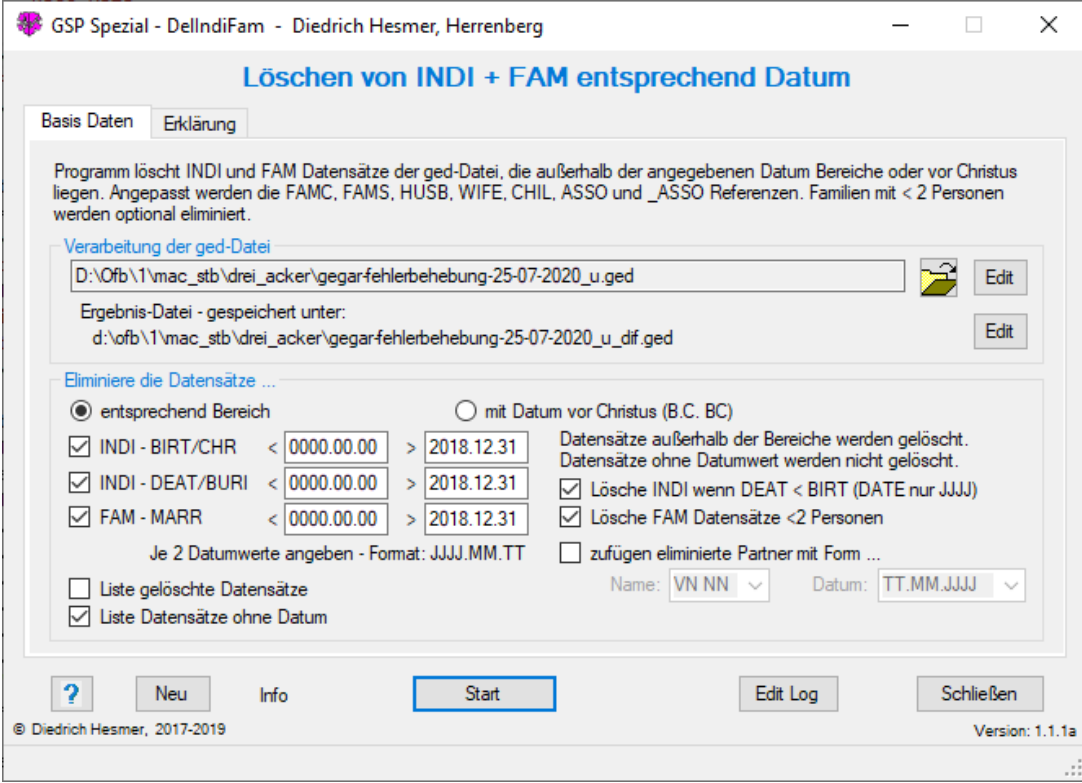

# **Funktionalität**

Sind die Ergebnisse des "GSP Reduzierers" nicht entsprechend den Wünschen oder die Optionen zu komplex, so könnte dieses Programm helfen.

Das Programm löscht INDI und FAM Datensätze der ged-Datei, die außerhalb der angegebenen Datum Bereiche oder vor Christus liegen. Angepasst werden die FAMC, FAMS, HUSB, WIFE, CHIL, ASSO und \_ASSO Referenzen. Dazu wird die ged-Datei auf Datensätze durchsucht, die auf Grund von Datum Werten zu löschen sind. Gefundene Datensätze werden gelöscht und die Referenzangaben entsprechend angepasst.

Nur INDI und FAM Datensätze werden analysiert und konvertiert.

# **Beschreibung**

Die Original-Datei bleibt unverändert erhalten. Die Ergebnis-Datei enthält die geänderten Daten und wird gespeichert unter dem Dateinamen der Original-Datei, ergänzt um "\_dif", so dass aus "meine\_datei.ged" (Original) "meine\_datei\_dif.ged" (Ergebnis) wird. Die log-Datei wird gespeichert unter "meine\_datei\_dif.log". Sie enthält eine zusammenfassende Statistik, sowie die gewählten Listen. Ergebnis- und log-Datei werden gespeichert im Verzeichnis der Original ged-Datei.

Nach Start des Programms erscheint obiges Fenster (mit Datumbereich Option).

### **Datumbereich Optionen**

Es können dazu Datum Werte für die Ereignisse BIRT/CHR, DEAT/BURI und MARR angegeben werden. Ist für BIRT bzw. DEAT kein Datum vorhanden, so wird ersatzweise CHR bzw. BURI verwendet. Für jedes gewählte Ereignis sind 2 Werte (min + max) einzutragen. Das Format ist "JJJJ.MM.TT". Für den Vergleich wird nur der reine

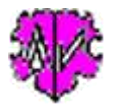

Datum Wert in DATE verwendet. Enthaltene Datum Ungenauigkeiten (BEF, AFT, ...) bleiben unberücksichtigt und bei Bereichsangaben (FROM .. TO, BET .. AND) wird nur der 1. Wert verwendet.

Jeder Datensatz, für den min 1 Ereignis **außerhalb** des festgesetzten Bereiches gefunden wurde, wird eliminiert. Ereignisse ohne Datum werden nicht geprüft und nicht eliminiert.

#### **Datum vor Christus**

Hierbei ändert sich das Gruppenfenster wie unten gezeigt. Hier werden keine Bereiche definiert, da immer alle INDI + Fam Datensätze gelöscht werden, bei denen das Datum bei BIRT CHR DEAT BURI bzw. MARR ein "B.C." oder "BC" enthalten.

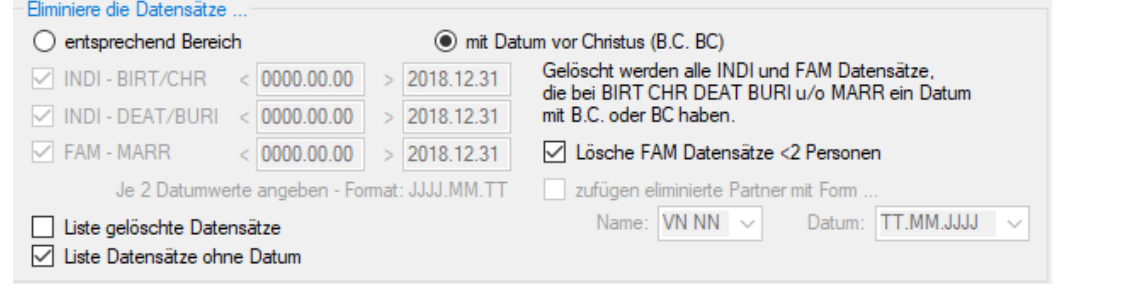

#### **Weitere Optionen**

Abhängig von der gewählte Datum Optionen, folgende weitere Optionen stehen zur Verfügung:

- Optional können INDI Datensätze entfernt werden, bei denen das DEAT Datum kleiner als das BIRT Datum ist. Dabei werden nur DATE Werte berücksichtigt, die ausschließlich aus einer Jahreszahl bestehen. Dies ist für Situationen, bei denen für "vor Christus" das "B.C." vergessen wurde, so dass alle Personen vor Christi Geburt eliminiert werden können. **Achtung**: DATE mit "B:C:" werden nicht eliminiert.
- Optional können FAM Datensätze, bei denen nach der Löschung < 2 Personen übrigbleiben, ebenfalls gelöscht werden, was zu empfehlen ist.
- Optional können auch die durch die Zeitbegrenzung eliminierten "Partner von Kindern" eingefügt werden. Eingefügt werden Datum der Heirat, der Name und das Geburtsdatum des Partners als NOTE. Die Form des Namens (Vor- + Nachname) und des Datums sind zu wählen. Zur Überprüfung werden die betroffenen Personen und deren Partner mit Datum, Id-Nr und eingeschobenem Text am Ende der log-Datei gelistet.
- Weitere Optionen erlauben die Ausgabe einer Liste in der log-Datei für:
	- o IDs der gelöschten Datensätze
	- o IDs der Datensätze ohne Datum

#### **Schaltknöpfe**

Folgende Schaltknöpfe mit den beschriebenen Funktionen stehen zur Verfügung:

- [ Symbol mit geöffnetem Ordner ] Laden einer ged-Datei.
- [ Edit ] mit linker Maustaste öffnet die ged- Datei in dem Text-Editor. Ein Klick mit der rechten Maustaste startet "GedShow" mit der ged-Datei.
- [ ? ] öffnet diese Beschreibung
- [ Neu ] löscht die Einträge und setzt die Systemwerte.
- [ Info ] zeigt den Speicherort der ini-Datei (enthält die Einstellungen vom letzten "Schließen").
- [ Start ] Lesen der ged-Datei, Starten der Analyse und Veränderung der Daten, Schreiben der geänderten ged-Datei.
- [ Edit Log ] Editieren der Log-Datei im Standard Texteditor.
- [ Schließen ] Schreibt die ini-Datei mit den Einstellungen (diese wird beim nächsten Start des Programms automatisch geladen) und beendet das Programm.

**Beachte:** Es erfolgt keine Prüfung der ged-Datei auf Struktur- oder Datenfehler! Hier helfen die "GSP Analyseund Validier-Programme".

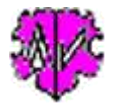

#### **Auszug einer Log-Datei**

```
Erstellt am 18.11.2017 14:22:09 - DelIndiFam-Version: 0.9.0
Basis: "C:\Ofb\1\bk\erl\fruehzeit 08.17.ged" vom 31.08.2017 01:45:47
Ergebnisdatei: "c:\ofb\1\bk\erl\fruehzeit 08.17 dif.ged"
18.11.2017 14:22:09: Start lesen der ged-Datei
Datensätze zur Prüfung gefunden: 3907 INDI + 819 FAM
Zeile-Nr: @Datensatz@ -> DATE bemängelt => DATE verwendet [ggf. Name]
------------------------------------------------------------------------
54717: @I3226@ -> 1 CHR -> 2 DATE V. 1648 => Sort: 1648.00.00 [Johannes /BACHMANN/]
18.11.2017 14:22:11: Start lesen + schreiben der ged-Dateien
18.11.2017 14:22:12: Abschluss der Konvertierung
71.306 - Zeilen gelesen aus Basis-Datei
57.255 - Zeilen geschrieben in Ergebnis-Datei
Datensätze gelöscht: 538 INDI, 130 FAM
Datensätze neu geschrieben: 3369 INDI, 689 FAM
Gelöschte Datensätze:
###: DS-Id BIRT NAME
--------------------------------------------------
  1: @I8@ 1819.03.31 Josef /GENG/
   ...
###: DS-Id MARR
--------------------------------------------------
  1: @F2@ 1813.05.20
   ...
Davon FAM Datensätze <2 Personen:
   @F4@ @F225@ @F264@ @F475@ @F564@
Datensätze ohne Datum (nicht gelöscht):
###: DS-Id BIRT NAME
         --------------------------------------------------
  1: @I23@ 0000.00.00 Leo /KECH/
   ...
###: DS-Id MARR
--------------------------------------------------
  1: @F49@ 0000.00.00
   ...
Eliminierte Partner von Kindern:
###: DS-Id DATE NAME FAMS-Id (weitere) Partner-Id eingeschobener_Text
---------------------------------------------------------------------------------------------------------
 1: @I10@ *1790.08.13 Lorenz /KELLER/ @F2@ @I11@ oo 20.05.1813 Maria Anna METZLER, * 01.06.1787
 2: @I11@ *1787.06.01 Maria Anna /METZLER/ @F2@ (@F3@) @I10@ oo 20.05.1813 Lorenz KELLER, * 13.08.1790
...
```
### **Versionen**

 $(N = Neu, K = korrigiert, M = modifiziert)$ 

- 1.0.0 17.11.2017 N: Erstveröffentlichung
- $\bullet$  1.0.1 19.03.2018 N: GedShow aufgenommen
- 1.1.0 06.04.2018 N: Lösche INDI wenn DEAT < BIRT (DATE nur JJJJ)
- 1.1.1 10.05.2018 N: "?" Aufruf Beschreibung
- 2.0.0 28.07.2020 N: Löschung aller Datensätze mit DATE vor Christus

•